### Introduction to the new ABBYY FineReader PDF Chest Agreement

Launch webinar

November 2, 2023

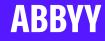

November 2023

# Your speakers today

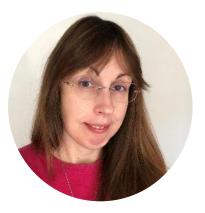

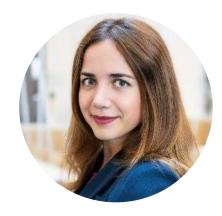

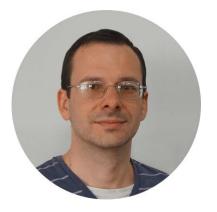

### Anna Clough

Software Licensing Manager, Jisc

### **Anastasiia Iling**

Senior Business Development Manager, ABBYY

### Yuriy Korotkevych

Senior Product Marketing Manager, FineReader PDF, ABBYY

# On the webinar today

4

5

Introduction to ABBYY FineReader PDF Chest Agreement Special deployment option for educational organizations of any size

What is ABBYY FineReader PDF: features, advantages

Q&A

**Product Demo** 

2

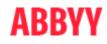

### **ABBYY FineReader PDF Chest Agreement**

- Agreement runs from 1 August 2023 31 July 2026
- Institutions can sign up at any time for a 3-year site licence
- Site licence covers installation on all institutionally-owned computers and access from personal computers via virtualisation technologies. Overseas use is also included
- Covers both ABBYY FineReader PDF Corporate for Windows and ABBYY FineReader for Mac licences
- Use by staff and students for teaching and learning, research, and administration

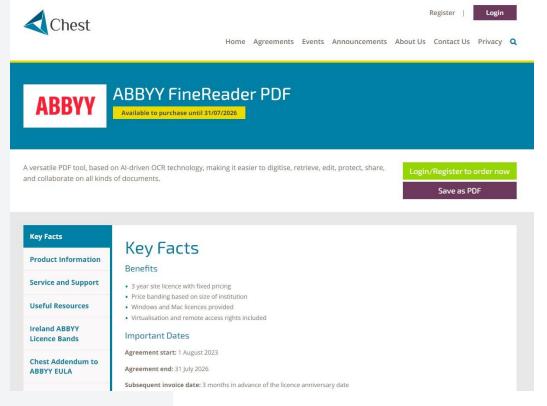

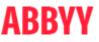

### **ABBYY FineReader PDF Chest Agreement**

## Key Chest additional terms to ABBYY's standard EULA

- Authorised user definition expanded
- Educational purposes defined
- Extended third-party IPR indemnification

4 Price Bands for HE and FE in both the UK and Ireland

Organisation type FE HE Small (Jisc Bands 6-10)

HE Medium (Jisc Bands 3-5)

HE Large (Jisc Bands 1&2)

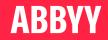

## What is FineReader PDF?

Edit and reuse

Collaborate and share

PDFs are easy to deal with

Protect

Manage

Search through

Ο

ABBYY FineReader is a PDF tool that empowers  $\frac{+}{+}$  + information workers to manage any kind of document in the modern digital workplace.

Powered by ABBYY's AI-based OCR technology, FineReader PDF makes it easy to digitize, retrieve, edit, protect, share, and collaborate on both digital documents and paper-based ones.

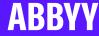

### Document-Related Problems? – FineReader PDF has a solution!

SOLUTION

### PROBLEM

- Hours are spent on editing or updating PDFs without the original digital file
- Need to protect sensitive information due to security concerns and compliance requirements
- Keeping up with changes in the latest version of a document can be difficult
- **Paper** documents are easily **misplaced** or **lost**, and many PDFs are **non-searchable** (i.e., scans)

- Edit and organize PDFs of any kind and origin in the same efficient manner
- Use password encryption, redacting sensitive information, or removing metadata
- Quickly and reliably **identify differences** between two versions of a document **across different formats**
- Document **digitization** for storage and quick and reliable **retrieval and access** to their content

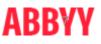

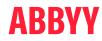

# Language Support

22

**UI** languages

198

53

OCR languages incl. 6 old languages (Gothic OCR) OCR languages with dictionary support 40

Compare Documents languages

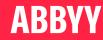

### Campus (Site) Licences: Tailored for EDU organizations

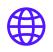

# Exceptional flexibility for institutions of different sizes

Campus Licences offer flexible and cost-efficient options for academic institutions to suit budgets ranging from smaller schools to large universities.

# Easy mass deployment and usage

Any user can use FineReader PDF installed on computers in public places such as classrooms, libraries, etc

### X

# Up to date with the latest improvements

Subscription plans include Software Maintenance and Upgrade Assurance, which always keeps you equipped with the most recent FineReader PDF updates and technical support.

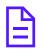

### For both Windows and Mac

Both FineReader PDF for Windows and FineReader PDF for Mac are available, making it ideal for educational organizations using devices of both types across their campuses

# FineReader PDF for Windows: Demonstration of Features

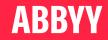

# FineReader PDF Campus (Site): Deployment and Support

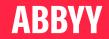

# Campus (Site) Licence: Benefits and Features

Both FineReader PDF (Windows) and FineReader PDF for Mac are available with Campus licence

- 1. "Install and use":
  - No centralized activation
  - No activation on individual devices
  - No logging in for users
- 2. No internet access is used by the software:
  - No information sent from or received by FineReader PDF
  - Service functions such as "Online help", "Send feedback", etc. are disabled
    - PDF with User Guide is available
- **3.** Deployment (rollout) automation:
  - Distribution kit for Windows: .exe file. Standard deployment automation tools supported.
  - Distribution kit for Mac: .dmg or .pkg file. With .pkg, third-party deployment automation tools can be used.

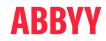

## Campus (Site) Licence: Benefits and Features

Both FineReader PDF (Windows) and FineReader PDF for Mac are available with Campus licence

- 4. Use GPO to configure service functions of FineReader PDF on Windows (see in the Administrator's Guide)
- 5. No built-in licence / user management tools
- 6. Access to the distribution kits must be restricted to IT staff only
- 7. FineReader PDF Campus distribution kits are individual for each customer
  - The licences are embedded into the distribution kits

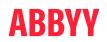

## How to Deploy: Windows

Deploying FineReader PDF Campus (Windows) from your individual customized distribution kit is simple

- 1. The distribution kit should be unpacked into a shared folder.
- 2. Choose the installation method and follow the corresponding instructions in the <u>Administrator's</u> <u>Guide</u>.

Notes:

- There's no Licence Server and Licence Manager in the distribution kit they are not needed for Campus licence.
- The shared folder created on step 1 is used instead of Administration Installation point mentioned in the Administrator's Guide.

**Useful link:** Knowledge Base article <u>Deployment methods for SLE licence type</u>

### **ABBYY**

### **Deployment Methods on Windows**

| Command line<br>(using setup.exe)                                                                                  | Using Windows<br>Installer                          | Active Directory                                                                                    | Microsoft System<br>Center Configuration<br>Manager (SCCM) |
|----------------------------------------------------------------------------------------------------|-----------------------------------------------------|----------------------------------------------------------------------------------------------------|------------------------------------------------------------|
| Supports:                                                                                                    | Supports:                                           | Supports:                                                                                           | Allows to specify:                                         |
| <ul> <li>Silent installation</li> </ul>                                                                            | installation method                                 | Computers for                                                                                       |                                                            |
| <ul> <li>Specifying UI language<br/>and a range of other<br/>parameters to configure<br/>FineReader PDF</li> </ul> |                                                     | installation method                                                                                 | installation                                               |
|                                                                                                    | <ul> <li>Uninstalling in silent<br/>mode</li> </ul> | <ul> <li>Using Group Policy to<br/>configure service<br/>functions of FineReader<br/>PDF</li> </ul> | <ul> <li>Time of installation</li> </ul>                   |
|                                                                                                    |                                                     |                                                                                                    | <ul> <li>Conditions for<br/>installation</li> </ul>        |
|                                                                                                    | Repairing                                           |                                                                                                    |                                                            |

OS/disk cloning is also possible.

## **Deployment on Mac**

FineReader PDF for Mac Campus is a separate product with a separate distribution kit. Possible deployment methods:

- Manual (interactive) installation on individual computers.
- Using an MDM solution of choice.

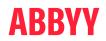

# Supported Operating Systems

As of November 2023, FineReader PDF supports installing and working in the following operation systems and virtualization solutions:

#### FineReader PDF 16 (Windows):

- Microsoft® Windows® 11 / 10 (64-bit)
- Microsoft Windows Server 2022, 2019, 2016, 2012 R2 (including the use with Remote Desktop, RemoteApp and Remote Desktop Web Access)
- Citrix Workspace App 1808 (using installed application accessed from a server), Citrix Virtual Apps and Desktops

Full specifications on pdf.abbyy.com.

#### **FineReader PDF for Mac:**

• macOS® 12 Monterey, macOS® 13 Ventura, macOS® 14 Sonoma

Full specifications on pdf.abbyy.com.

### **ABBYY**

## FineReader PDF Campus (Site): Updates

FineReader PDF updates deliver new and improved features, bugfixes, and compatibility.

**Updates are not delivered automatically.** To learn about updates availability, follow the Release Notes at support.abbyy.com to get notified by email:

- FineReader PDF (Windows) <u>Release Notes</u>
- FineReader PDF for Mac <u>Release Notes</u>

#### How to update your FineReader PDF:

- With an updated distribution kit:
  - Submit a request for the customized distribution kit to the Support Team,
  - Install from the provided distribution kit onto the computers.
- With a service pack / patch (for Windows only):
  - Download the service pack / patch,
  - Apply to the existing installations as described in the instructions published in the Knowledge Base for each release (e.g., <u>the article</u> for the most recent release).

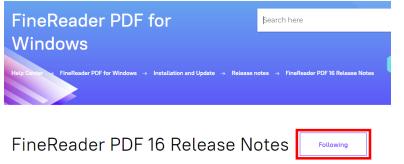

Subscribe to this section to receive email notifications regarding FineReader PDF updates.

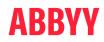

### Support Resources

Use guides, Knowledge Base, and other readily available resources to find answers, and ask the Support Team for help if needed

### **FineReader PDF support information:**

- User Guide: <u>Windows</u>, <u>Mac</u>
- Administrator's Guide: Windows
- ABBYY <u>Knowledge Base</u>
- ABBYY <u>Community</u>
- FineReader PDF functions video tutorials: <u>Windows</u>, <u>Mac</u>
- FineReader PDF specifications: <u>Windows</u>, <u>Mac</u>

#### ABBYY Help Center:

- Make a request to the Support Team: "Submit a request" button
- Availability: business days, business hours

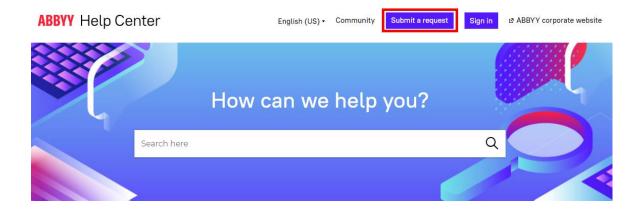

# Thank You for listening!

Any questions?

anna.clough@jisc.ac.uk apps-eu@abbyy.com

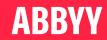